# 浜松市立小・中学校教員採用選考試験 電子申請の手引き

## 目次

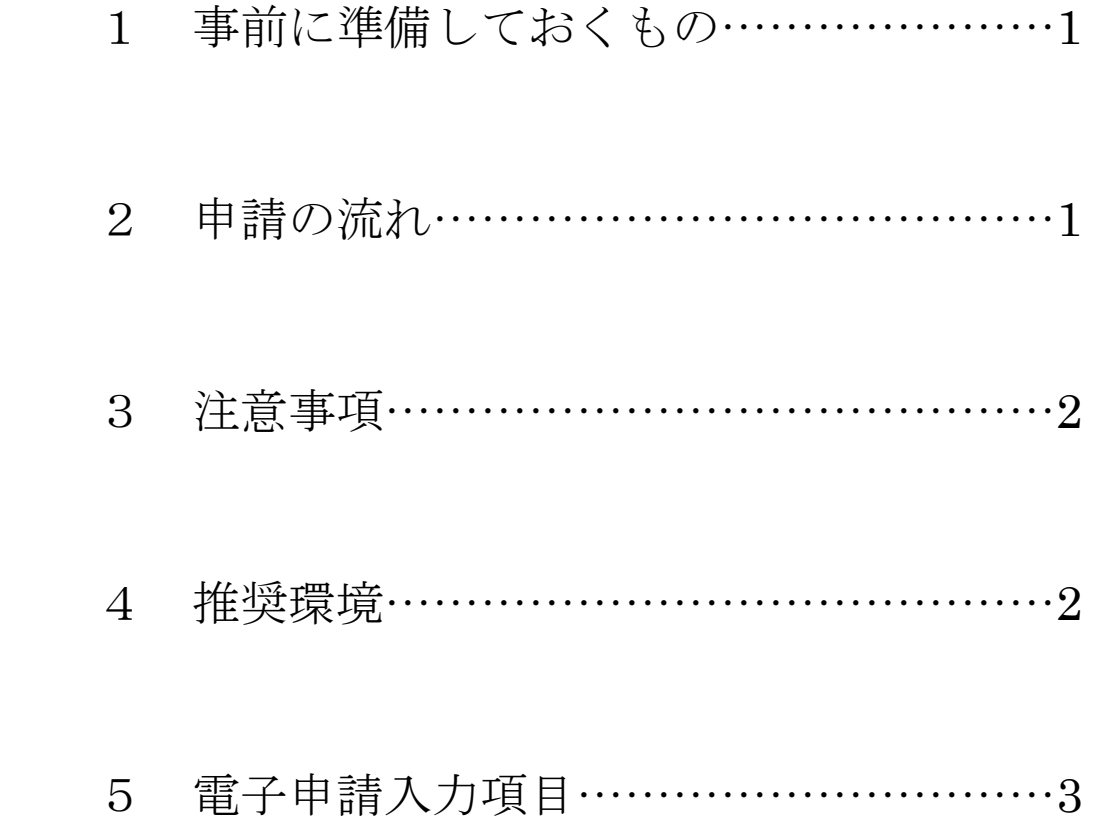

浜松市教育委員会 教職員課 TEL:  $053-457-2414$  053-457-2408 Email: saiyou@city.hamamatsu-szo.ed.jp

#### 1 事前に準備しておくもの

- (1)インターネットに接続可能なパソコン、スマートフォン等
- (2)本人専用の電子メールアドレス

(学校等の職場から割り当てられた個人メールアドレスは不可)

「no-reply@logoform.jp」からメールが送信されるので、事前に迷惑メール の設定等を変更してください。

後掲「5 電子申請入力項目」を見て、あらかじめ入力すべき内容の準備 をしてください。

※このほかに、取得済みの教員免許状を用意するとスムーズです。

#### 2 申請の流れ

- ① 浜松市公式ホームページの採用試験のページ内の「受験願書受付(電子 申請)」から専用申込みフォームへアクセス ※任期付教員のみ希望の場合は「受験願書受付\_任期付教員のみ(電子申 請)」からアクセス
	- ② 「本人専用の電子メールアドレス」を入力し送信
- ③ ②で入力したメールアドレスに自動配信メールが届く 届いたメール内のURLから入力フォームへアクセスし、必要事項を入力
- ④ 入力完了後、②で入力したメールアドレスに受付完了のメールが届く。 ※ 受付完了のメールは大切に保管すること

この時点では出願は完了していません。要項記載の提出書類の提出をもって 出願完了となります

〈注意〉③で自動配信メールが届かない場合には、

- ・迷惑メールフォルダを確認する。
- ・アドレスに間違いがないか確認する。
- ・別の電子メールアドレスを用意し入力する。

などの対応をお願いします。電子申請ができない場合には教職員課 採用担当(053-457-2414/053-457-2408)へご連絡ください。

#### 3 注意事項

以下の事柄に注意してください。

- ・1 人で複数の申込があった場合は、受験することができません。
- ・電子申請後の内容変更はできません。申請した内容の訂正を希望する場合は、 教職員課 採用担当(053-457-2414/053-457-2408)へ連絡してください。
- ・パソコンの環境等によりシステムを利用できない場合があります。
- ・締め切り間際は、システムへのアクセスが集中します。また、システム管理 等によって一時的に利用できない場合があるので、期間に余裕をもって申請 するようにしてください。
- ・本人専用の電子メールアドレスがあれば、インターネットカフェ等の共有 パソコンでも申請はできます。ただし、ブラウザやハードディスクの閲覧 履歴等を削除するなど、個人情報の管理に注意してください。
- ※ 電子申請に関して質問や困ったことがある場合又は、やむを得ない事情に より電子申請を行えない場合には、浜松市教育委員会 教職員課 採用担当 (053-457-2414/053-457-2408)へお問い合わせください。

#### 使用されるパソコン等や、通信回線上の障害等によるトラブルについて は、一切責任を負いません。

#### 4 推奨環境

【パソコンでのご利用】

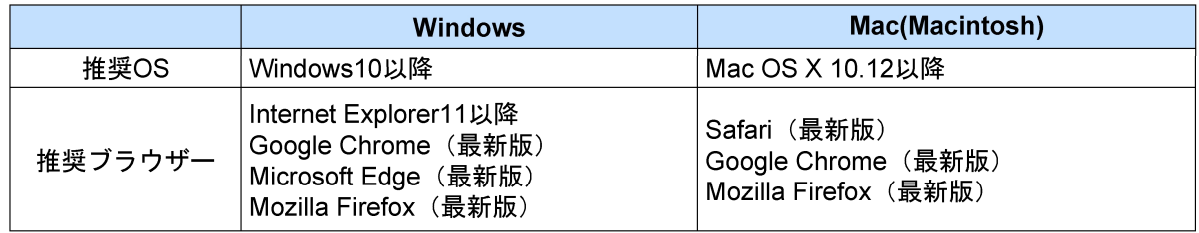

Internet Explorer では、動作が重くなる、一部機能が表示されないなどの場合があります。

#### 【スマートフォンでのご利用】

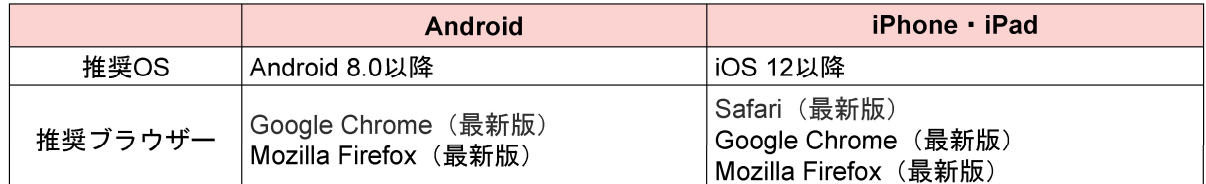

### 5 電子申請入力項目

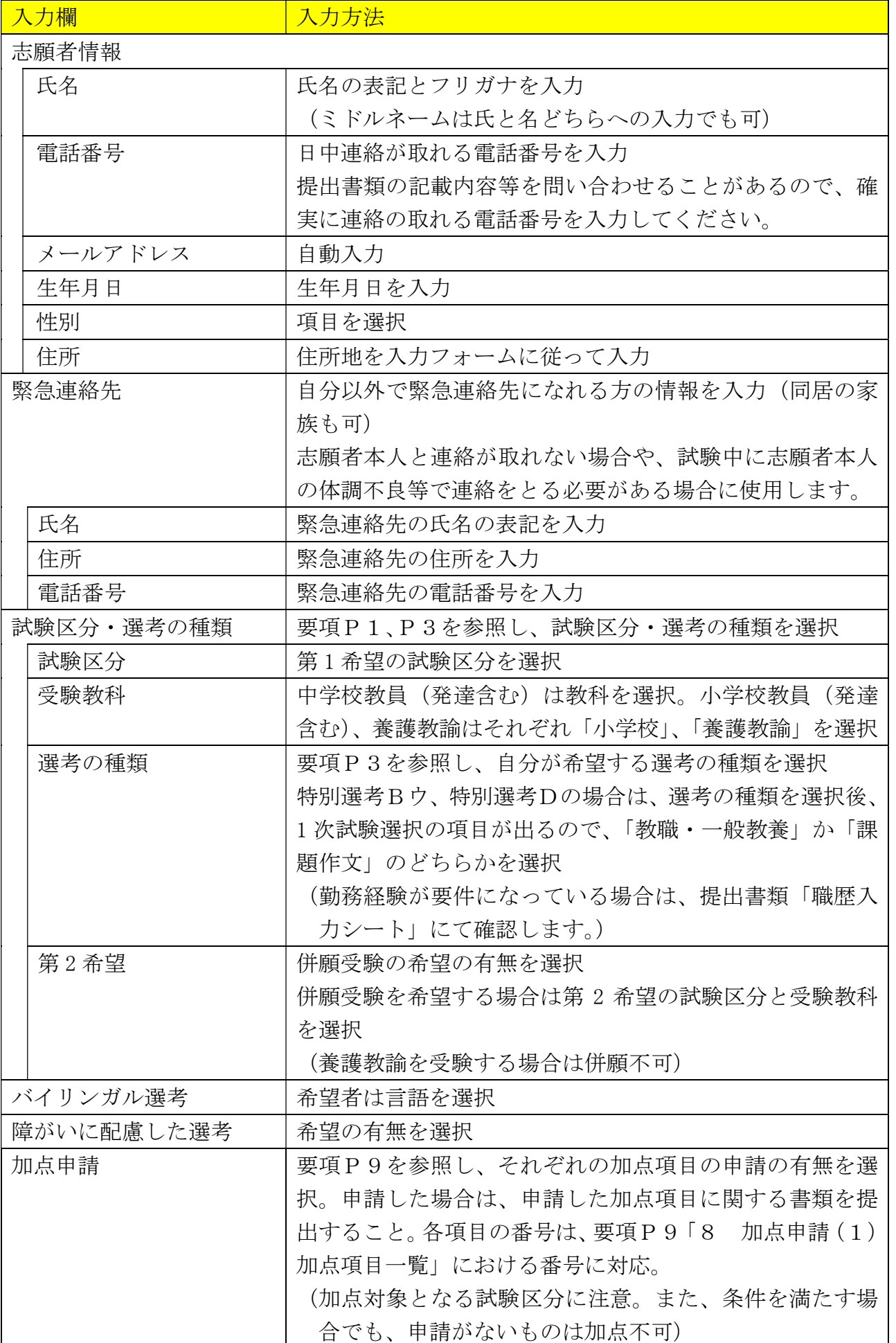

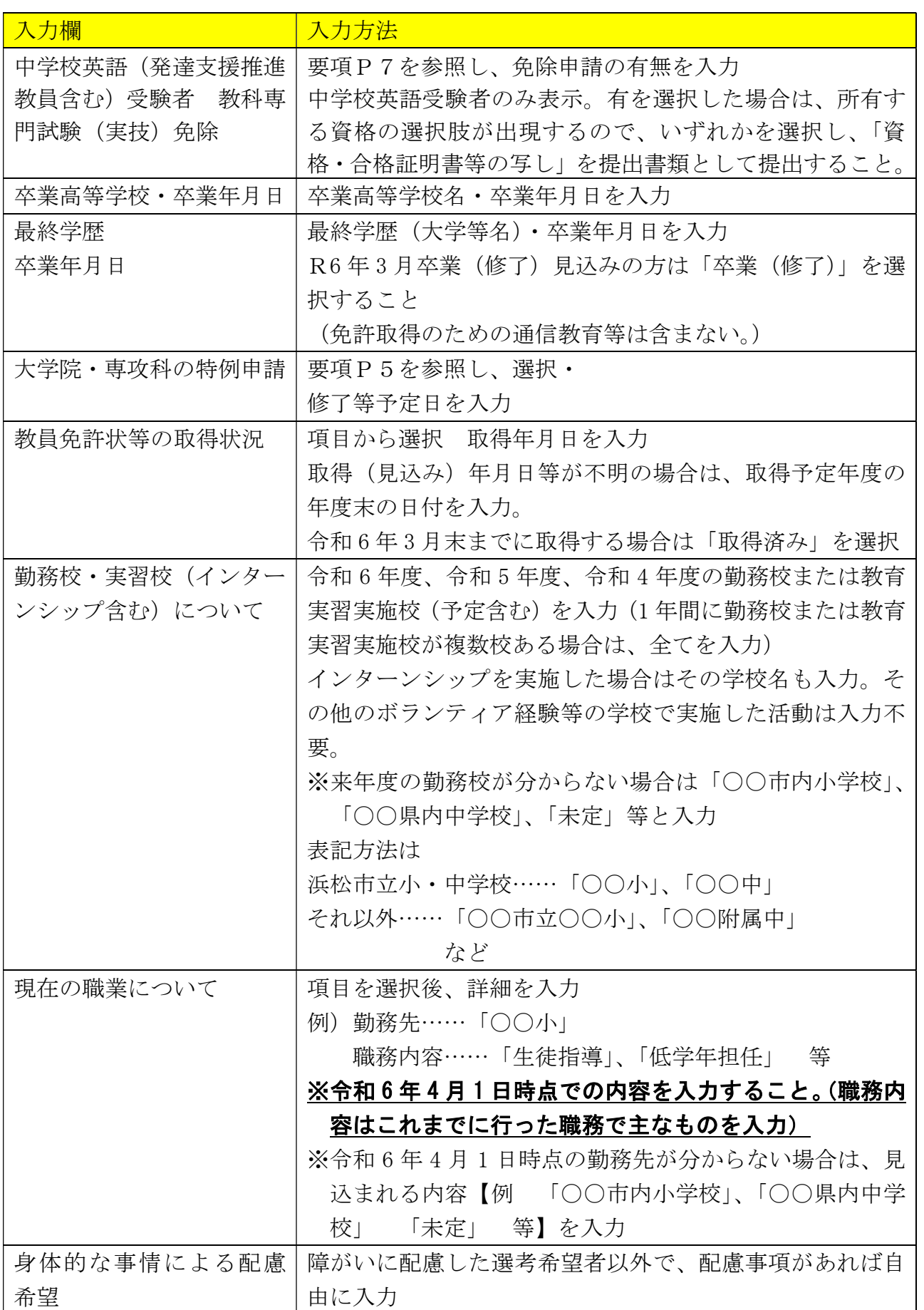

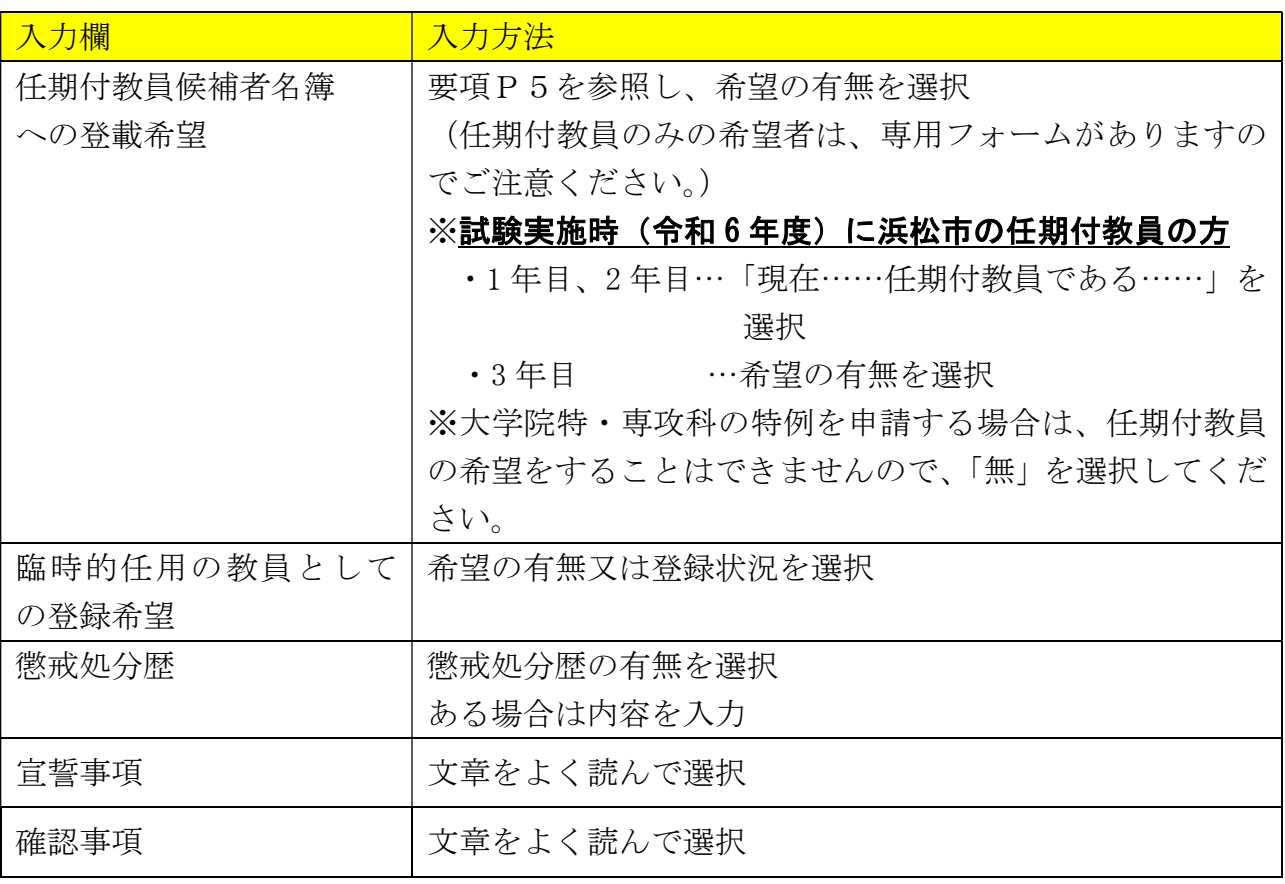